# **MANUAL FOR CLIENTS**

### MODULE: PAYMENTS in GOonline Biznes

The **Payments** module contains functions which will allow you to get informed about all transactions executed on your account/s. The new layout and navigation facilitate monitoring and management of the company's finance.

### **PAYMENTS**

New automatic forms which recognise the transfer type: tax, ZUS (Social Security Office), KRUS (Farmers' Social Security Fund), Split Payment and adapt the questionnaire. New **Payments** tab broken down into categories of orders; Tansfer grouping in many types of packages, e.g. hidden or closed for edition;

#### New items

The menu layout in the module has not changed, but new items have appeared:

 $\lambda$ 

#### **Payments**

- Transfers
- Waiting transfers.
- **Counterparties**
- Payment templates
- Mass payments
- Standing orders

Payments

俞

Transfers

Waiting transfers

Counterparties

Payments templates

Mass payments

Standing orders

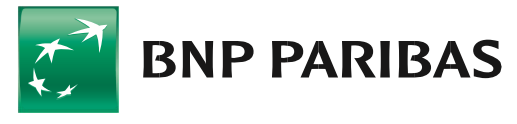

## The bank for a changing

BNP Paribas Bank Polska Spółka Akcyjna with its registered office in Warsaw at ul. Kasprzaka 2, 01-211 Warsaw, entered in the Register of Businesses of the National Court Register by the District Court for the Capital City of Warsaw in Warsaw, 13th Commercial Division of the National Court Register with number KRS 0000011571, tax identification number (NIP): 526-10-08-546 and fully paid-up share capital of PLN 147,676,946.

### **PROCESSING ORDERS**

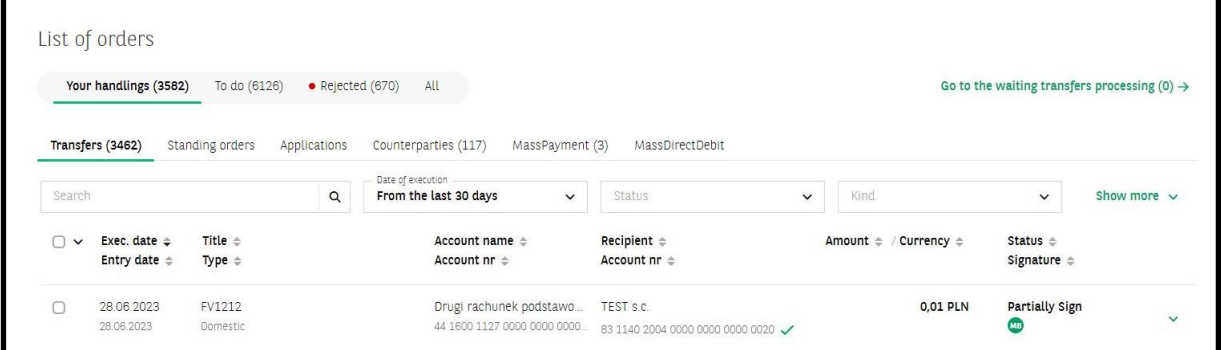

The **Transfers**, **Standing orders**, **MassPayment**, **MassDirectDebit** tabs are broken down into categories of orders (similarly as for applications). If you have counterparts, then such tab will also appear in their account. The **Waiting transfers** will be displayed in the view (in the top right-hand corner, above the list of orders). You can apply filters to the list of orders.

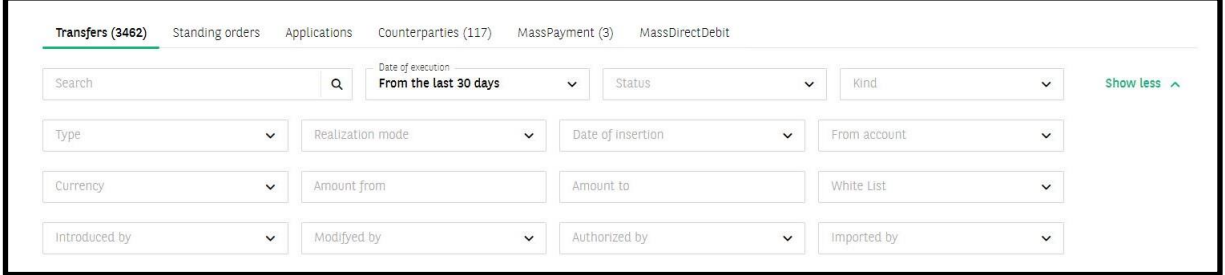

You can also go to the **Waiting transfers** from the panel for transfers level:

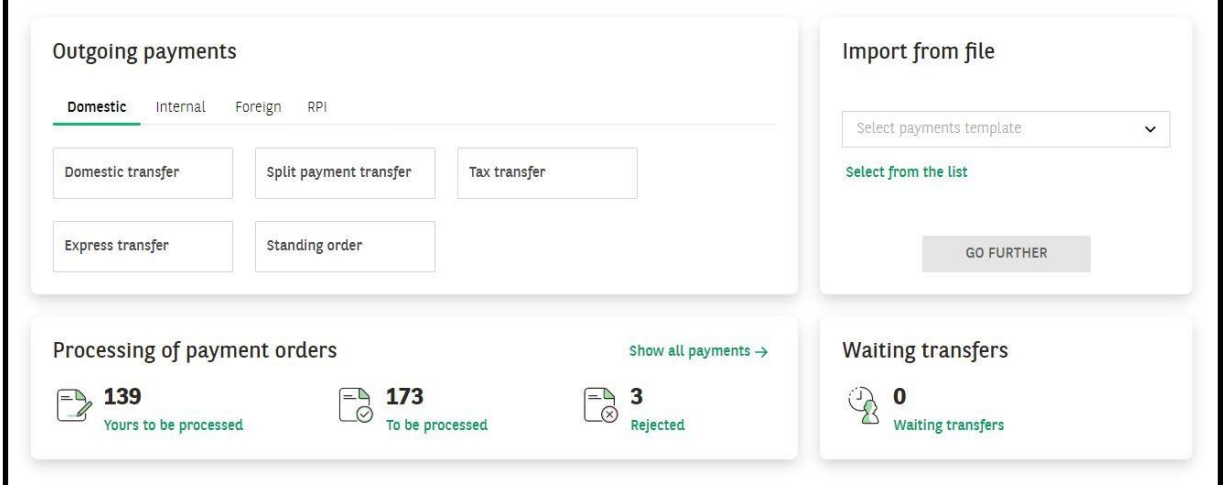

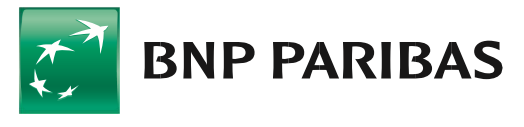

### The bank for a changing world

BNP Paribas Bank Polska Spółka Akcyjna with its registered office in Warsaw at ul. Kasprzaka 2, 01-211 Warsaw, entered in the Register of Businesses of the National Court Register by the District Court for the Capital City of Warsaw in Warsaw, 13th Commercial Division of the National Court Register with number KRS 0000011571, tax<br>identification number (NIP): 526-10-08-546 and fully pa

### Payments in GOonline Biznes 3 and 3 and 3 3 AM and 3 3 AM and 3 3 AM and 3 AM and 3 AM and 3 AM and 3 AM and 3 AM and 3 AM and 3 AM and 3 AM and 3 AM and 3 AM and 3 AM and 3 AM and 3 AM and 3 AM and 3 AM and 3 AM and 3 AM

#### **TRANSFERS**

#### Acceptance of transfers

Modification of acceptance mechanisms is a change which is invisible yet favourable to you. Its purpose is to optimise transaction limit utilisation. It will allow to order various types of transfers: Express Elixir, internal transfer, Sorbnet and to group them in many types of packages, e.g. hidden or closed for edition.

#### Domestic transfer form

Form in the basic view:

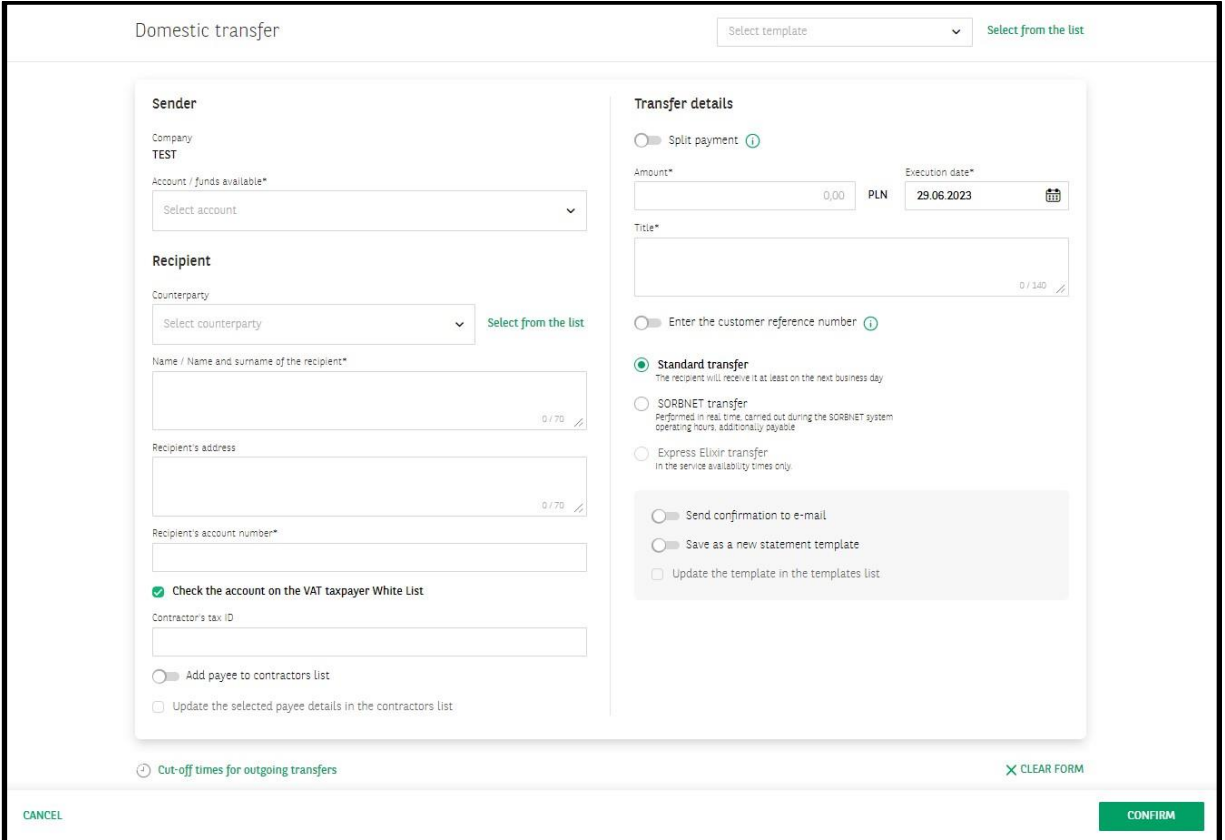

You can enter the transfer data manually, use payment templates created before or select a counterparty saved on the list. When completing the transfer data, you may also create a new template or modify the existing one. From the transfer form level you may also create or modify counterparties.

The form automatically recognises the transfer type: tax, ZUS, KRUS, Split Payment, etc. suggesting extension with additional fields. It also allows to check the counterparty's account against the VAT payers white list. It also allows to send a payment confirmation to the indicated e-mail address.

When entering the account to ZUS/KRUS, information on the VAT account which you will use in the settlement of this transaction is displayed. When you fill in, e.g. the field with the counterparty's data with data with the tax microaccount number, a recommendation to change the form to a tax transfer will be displayed. Once a proposal of change is approved, a form with the fields typical of a tax transfer will open:

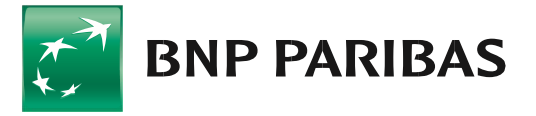

The bank for a changing

BNP Paribas Bank Polska Spółka Akcyina with its registered office in Warsaw at ul. Kasprzaka 2, 01-211 Warsaw, entered in the Register of Businesses of the National Court Register by the District Court for the Capital City of Warsaw in Warsaw, 13th Commercial Division of the National Court Register with number KRS 0000011571, tax identification number (NIP): 526-10-08-546 and fully paid-up share capital of PLN 147,676,946.

## Payments in GOonline Biznes **1988** and 1999 and 1999 and 1999 and 1999 and 1999 and 1999 and 1999 and 1999 and 19

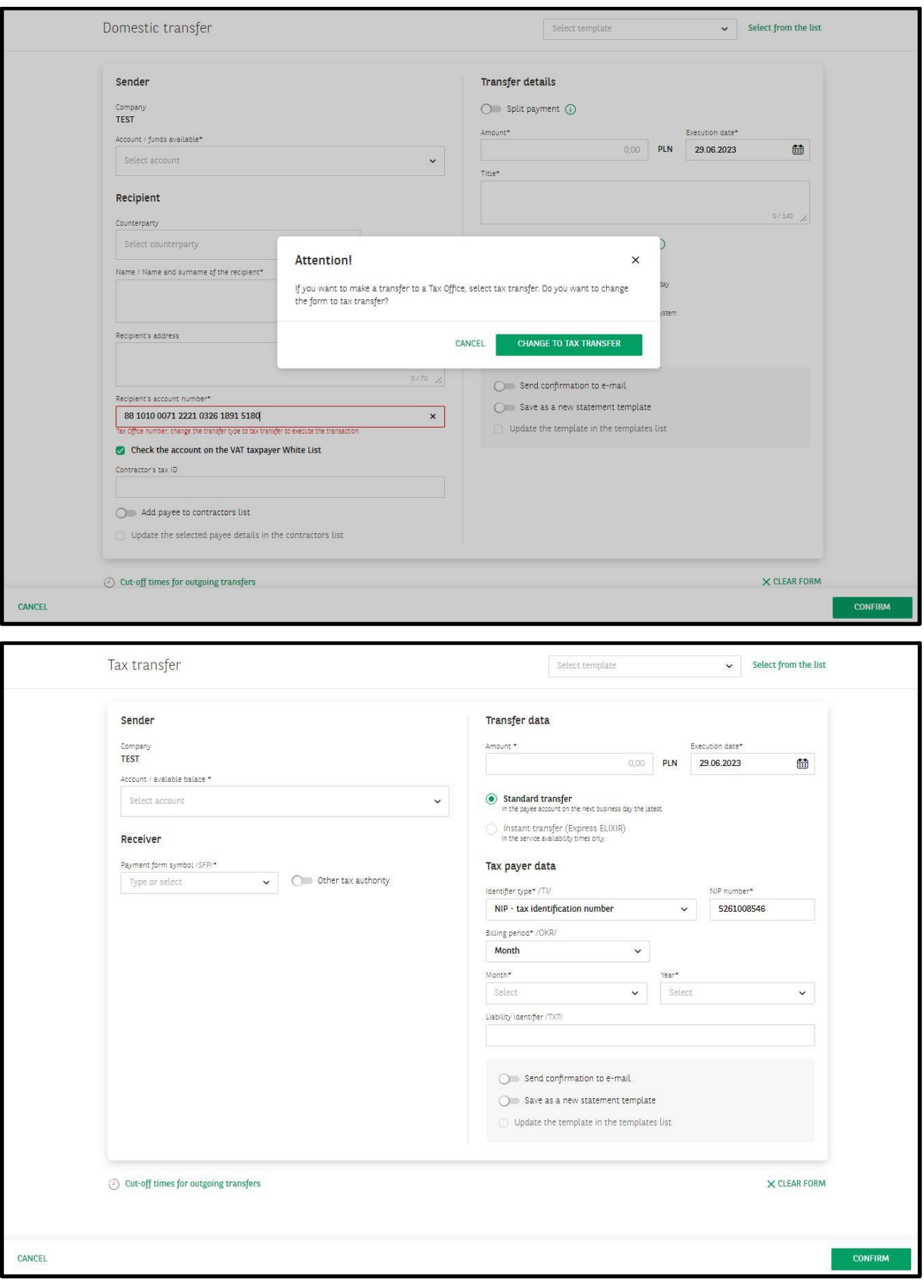

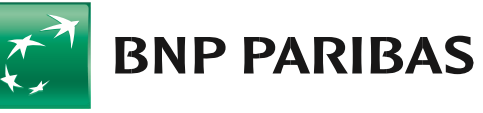

# The bank for a changing<br>world

BNP Paribas Bank Polska Spółka Akcyjna with its registered office in Warsaw at ul. Kasprzaka 2, 01-211 Warsaw, entered in the Register of Businesses of the National<br>Court Register by the District Court for the Capital City

## Payments in GOonline Biznes **5** and 5 and 5 and 5 and 5 and 5 and 5 and 5 and 5 and 5 and 5 and 5 and 5 and 5 and 5 and 5 and 5 and 5 and 5 and 5 and 5 and 5 and 5 and 5 and 5 and 5 and 5 and 5 and 5 and 5 and 5 and 5 and

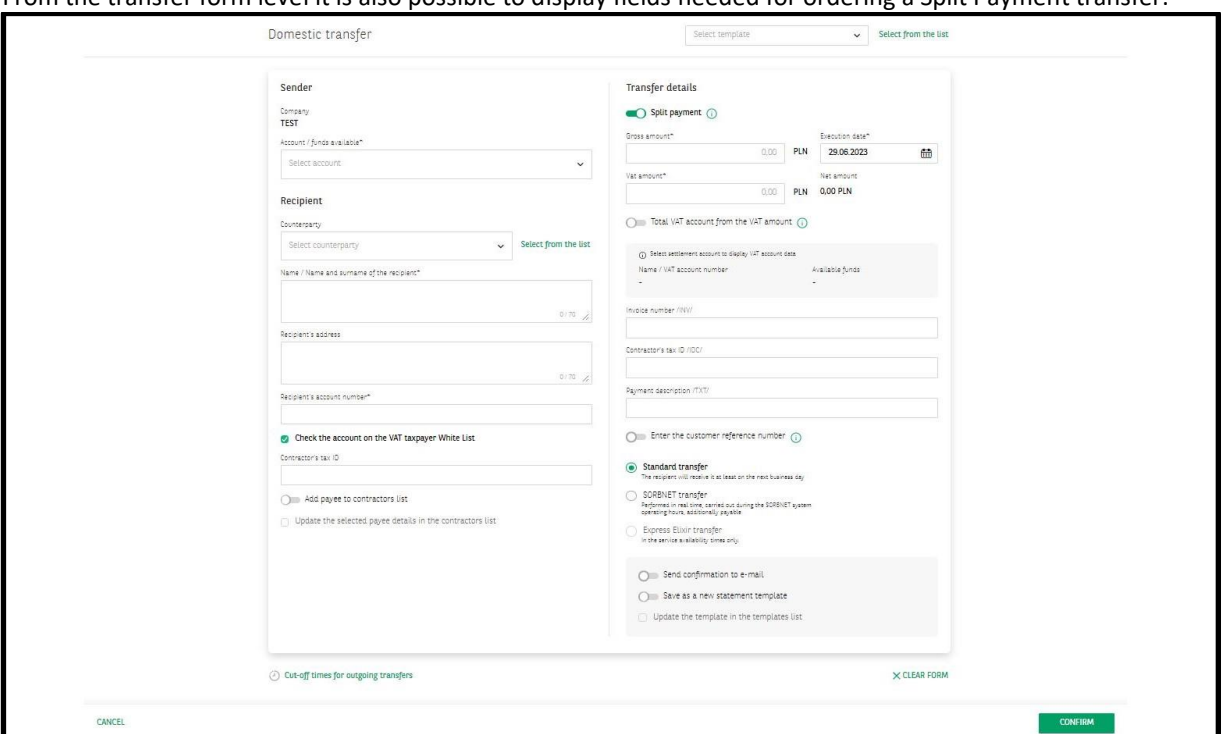

In the **Transaction history** you may go to the details of a specific transaction. For transactions executed from the new **Payment** module level, you may go into the details of such payment and then execute the transfer again:

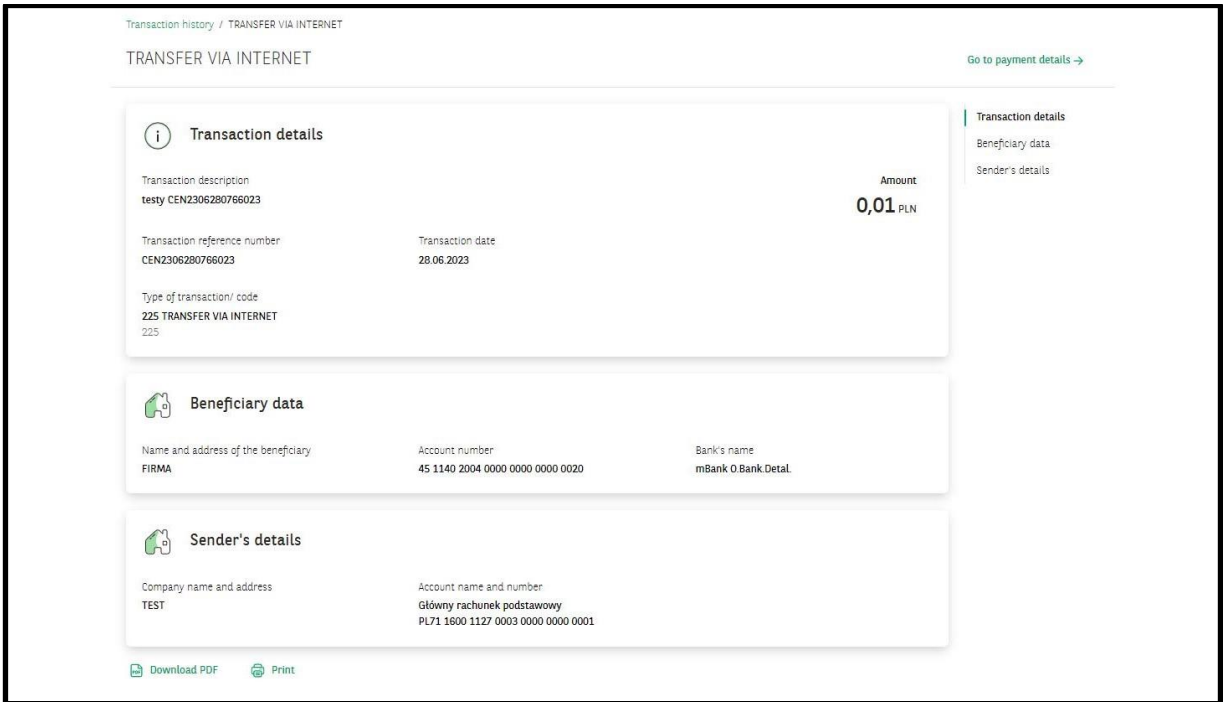

After **Go to the payment details** is selected, a summary will be displayed:

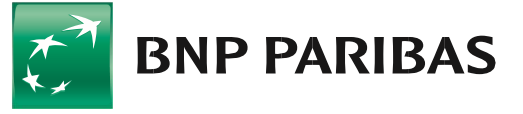

The bank for a changing world

BNP Paribas Bank Polska Spółka Akcyjna with its registered office in Warsaw at ul. Kasprzaka 2, 01-211 Warsaw, entered in the Register of Businesses of the National<br>Court Register by the District Court for the Capital City

## Payments in GOonline Biznes **6** and the state of  $\sim$  6

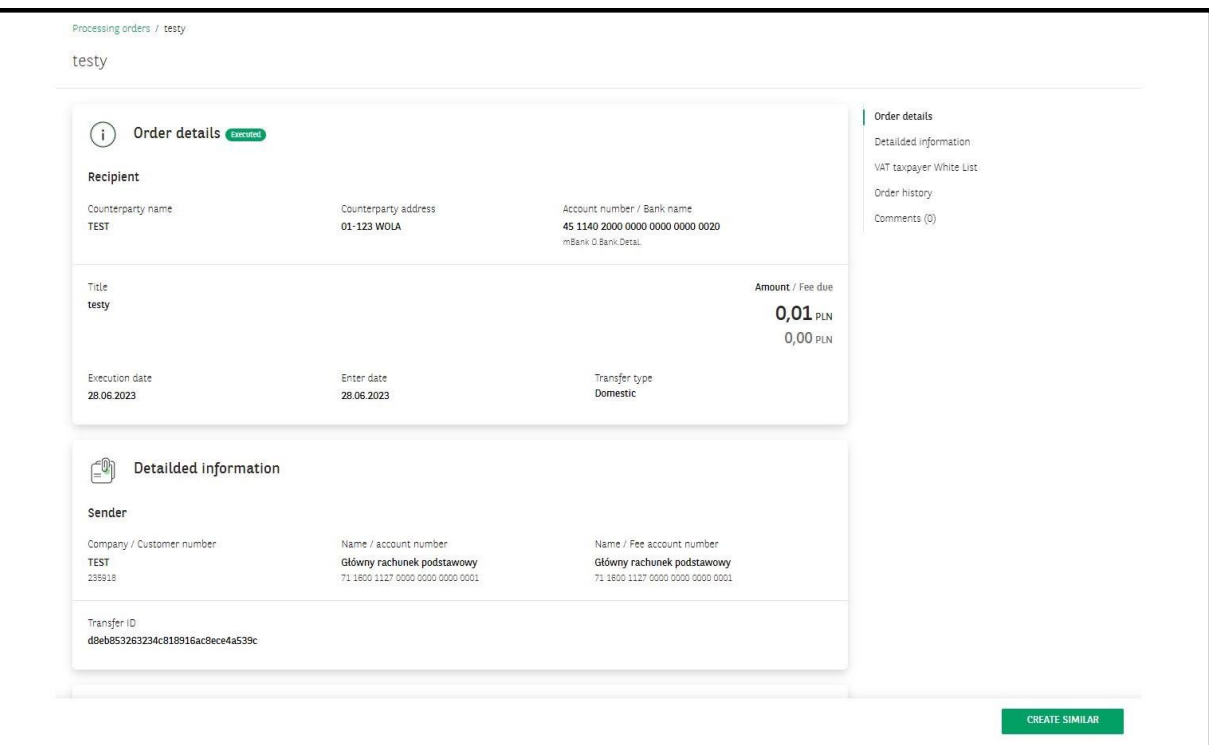

By selecting the **Create similar** button, a payment form will be displayed:

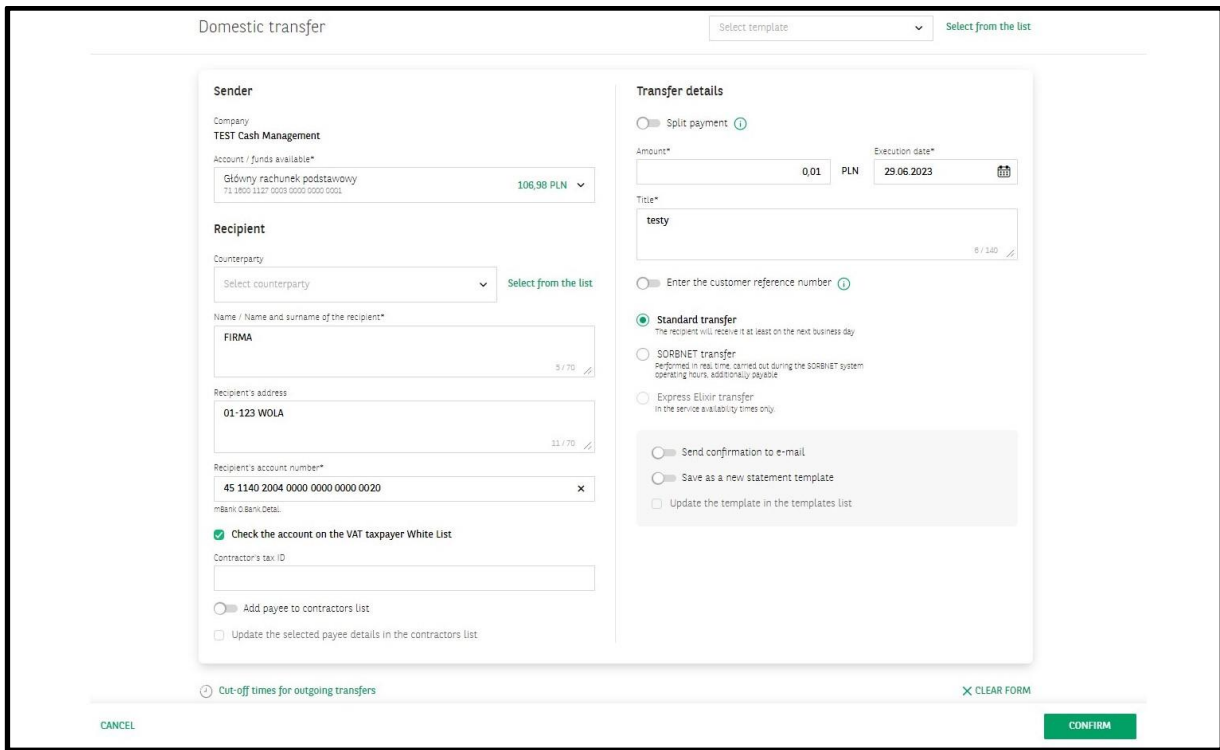

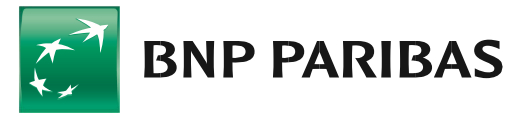

# The bank for a changing<br>world

BNP Paribas Bank Polska Spółka Akcyjna with its registered office in Warsaw at ul. Kasprzaka 2, 01-211 Warsaw, entered in the Register of Businesses of the National<br>Court Register by the District Court for the Capital City